#### برجي قراءة دليل سلامة المنتج أولاً، ثم قراءة دليل الإعداد السريع من أجل معرفة إجراءات التثبيت الصحيحة.

تتوافر أحدث الأدلة على Brother Solutions Center:<br>Center: .<support.brother.com/manuals>

ليست كل الطرز متوفرة في جميع الدول.

# brother

### **HL-L2335D / HL-L2312D / HL-L2310D**

## دليل الإعداد السريع

# قم بإخراج الجهاز من عبوته وتحقق من المكونات

**مالحظة:**

 ً قد تختلف المكونات المرفقة في العلبة وفقا لبلدك.

 يتعين عليك شراء كبل الواجهة المناسب في حالة الحاجة لكبل.

**كبل USB**

نوصي باستخدام كبل 2.0 USB( من النوع B/A )ال يزيد طوله عن 2 متر.

 تعرض الرسومات التوضيحية في دليل اإلعداد السريع هذا الطراز D2310L-HL.

 يتوفر دليل مرجعي على قرص التثبيت الخاص بـ Brother ً في الدول التي ال يكون مرفقا فيها في العلبة.

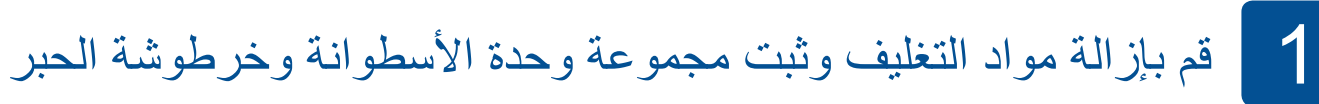

حمل الورق في درج الورق 2

3 قم بتوصيل كبل الطاقة وتشغيل الجهاز

قم بوضع قرص التثبيت في محرك األقراص الخاص في DVD/CD لديك، أو قم بتنزيل Package Software & Driver Full( المجموعة الكاملة لبرامج التشغيل والبرامج) من:

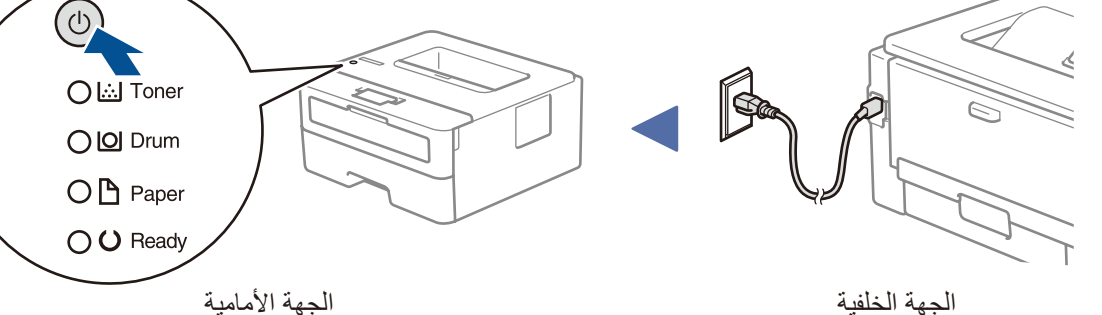

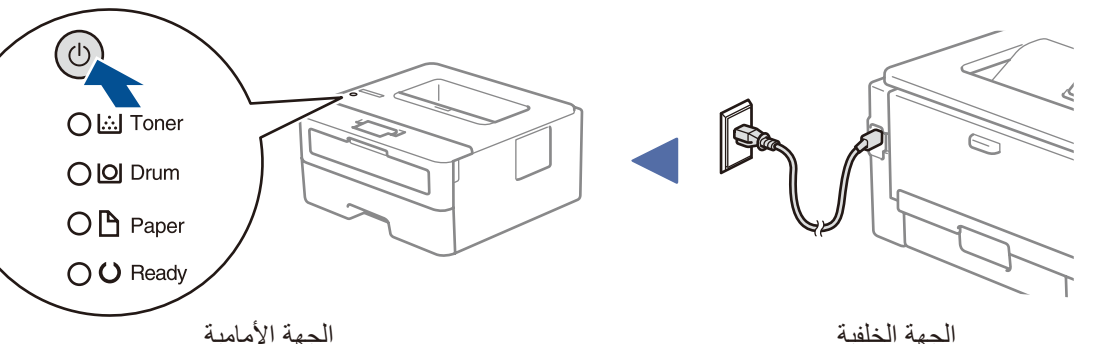

شاهد FAQs Video( فيديو األسئلة الشائعة) الخاص بنا لمساعدتك في إعداد جهاز Brother الخاص بك: .<support.brother.com/videos>

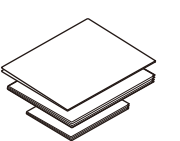

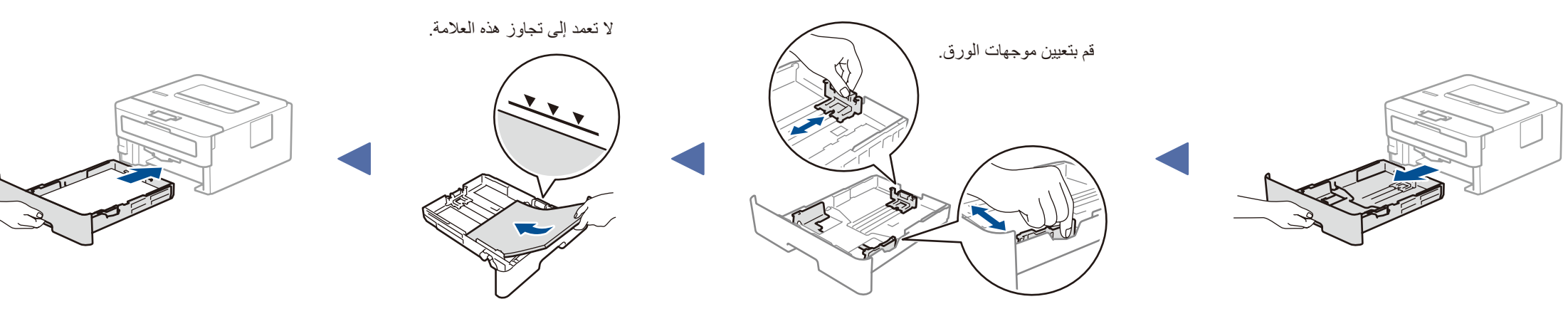

إذا كنت تقوم باستخدام نظام التشغيل الذي تم إصداره حديثًا على الكمبيوتر الخاص بك، قم بزيارة المواقع اإللكترونية أعاله للحصول على برنامج التشغيل ومعلومات البرامج التي تم تحديثها.

**قرص التثبيت الخاص بـ Brother**

**دليل اإلعداد السريع دليل مرجعي** (طرز معينة فقط) **دليل سالمة المنتج**

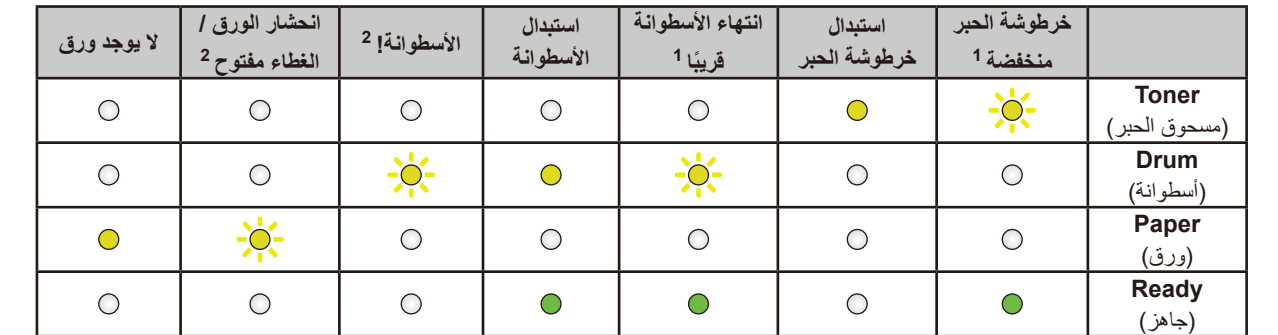

تقوم Brother ٍ بتحديث البرامج الثابتة بشكل منتظم إلضافة المزايا وتطبيق اإلصالحات. للتحقق من أحدث البرامج الثابتة، قم بزيارة support.brother.com/up5

1 سيومض مؤشر LED األصفر بنمط تشغيل لثانيتين ثم إيقاف لمدة 3 ثوان.

**كبل طاقة التيار المتردد** (طرز معينة فقط)

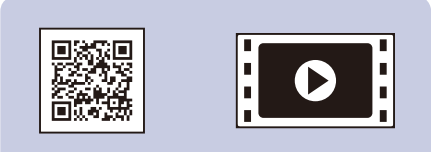

2 سيومض مؤشر LED بنمط تشغيل وإيقاف بفواصل زمنية تبلغ 0.5 ثانية.

### مؤشرات LED على الطابعة وميض: تشغيل: أو إيقاف:

<span id="page-0-1"></span><span id="page-0-0"></span>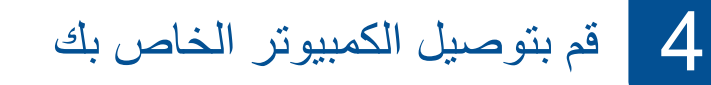

Windows®:<support.brother.com/windows> التشغيل لنظام Mac: <support.brother.com/mac> التشغيل لنظام

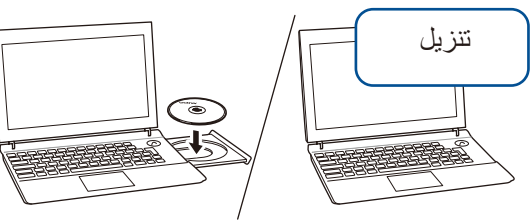

**اتبع التعليمات والمطالبات التي تظهر على الشاشة.**

لنظام التشغيل <sup>R</sup>Windows:

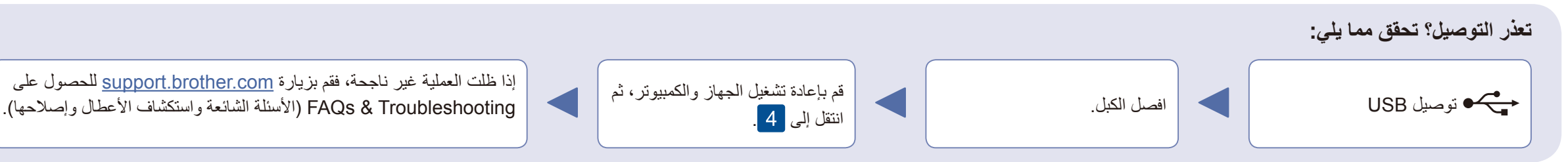

إذا لم تظهر شاشة Brother ً تلقائيا، فانتقل إلى **الكمبيوتر )هذا الكمبيوتر(** ً . انقر نقر ً ا مزدوجا على أيقونة ROM-DVD/CD ً ، ثم انقر نقر ً ا مزدوجا فوق **exe.start**.

لنظام التشغيل Mac: للحصول على األداء الوظيفي الكامل لبرنامج التشغيل، نوصي باختيار **برنامج التشغيل الخاص في CUPS** عند إضافة طابعة.

**انتهى**

**وحدة األسطوانة وخرطوشة الحبر لعلبة الوارد**

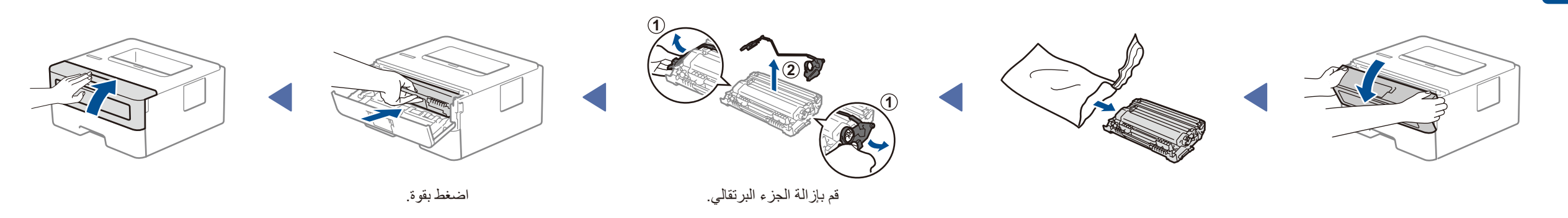

D011BZ001-00 ARB اإلصدار 0

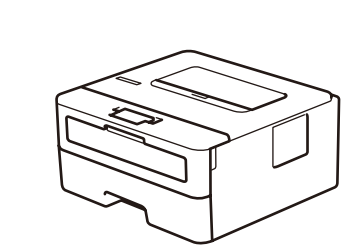

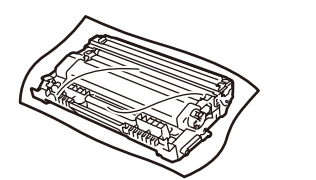